# **Learning Course Options**

The **Learning Course** tab allows you to select your simulation type, set information about the simulation, and choose how to report the completion status to an LMS.

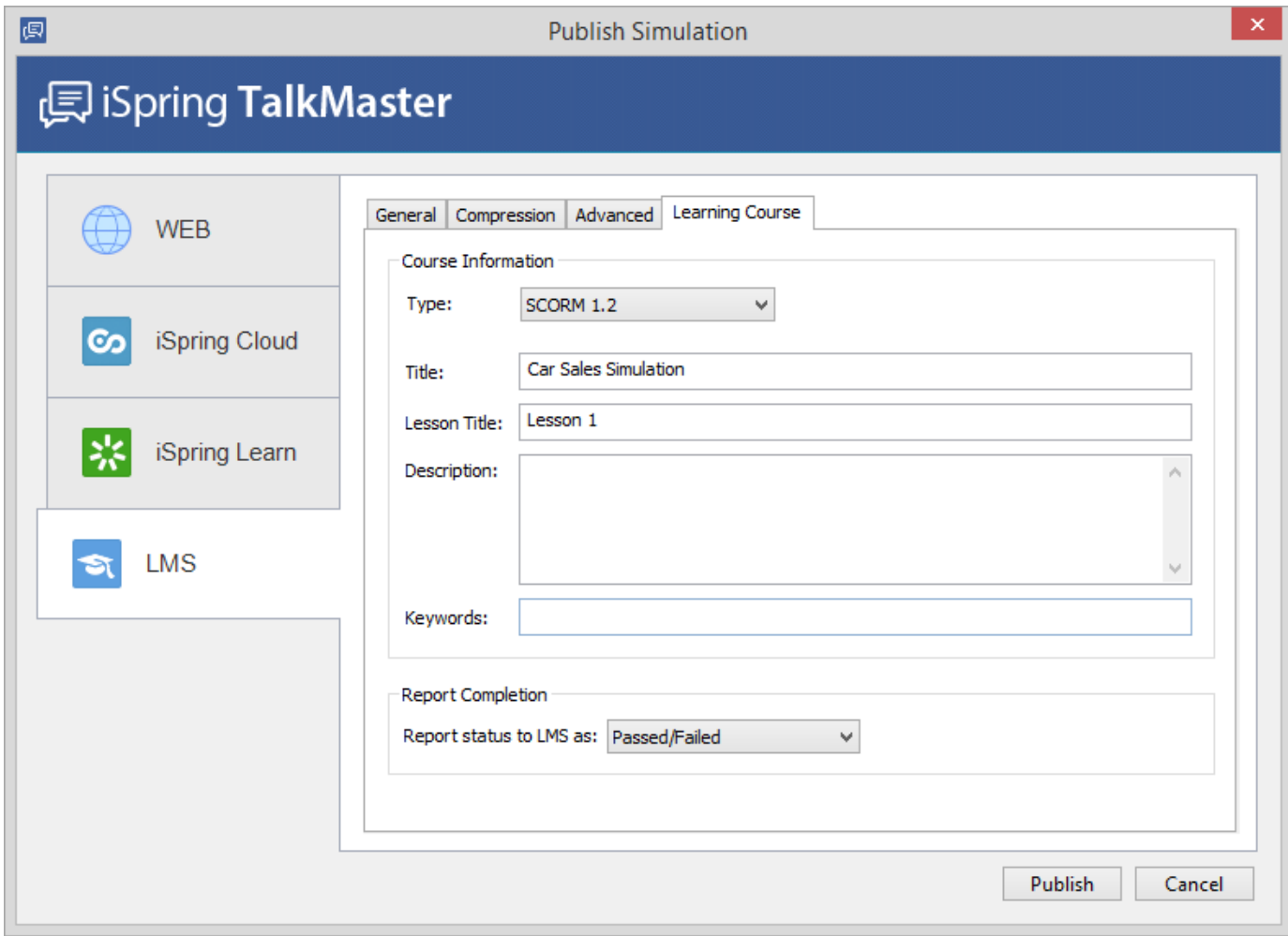

#### **Table 1. Course Information**

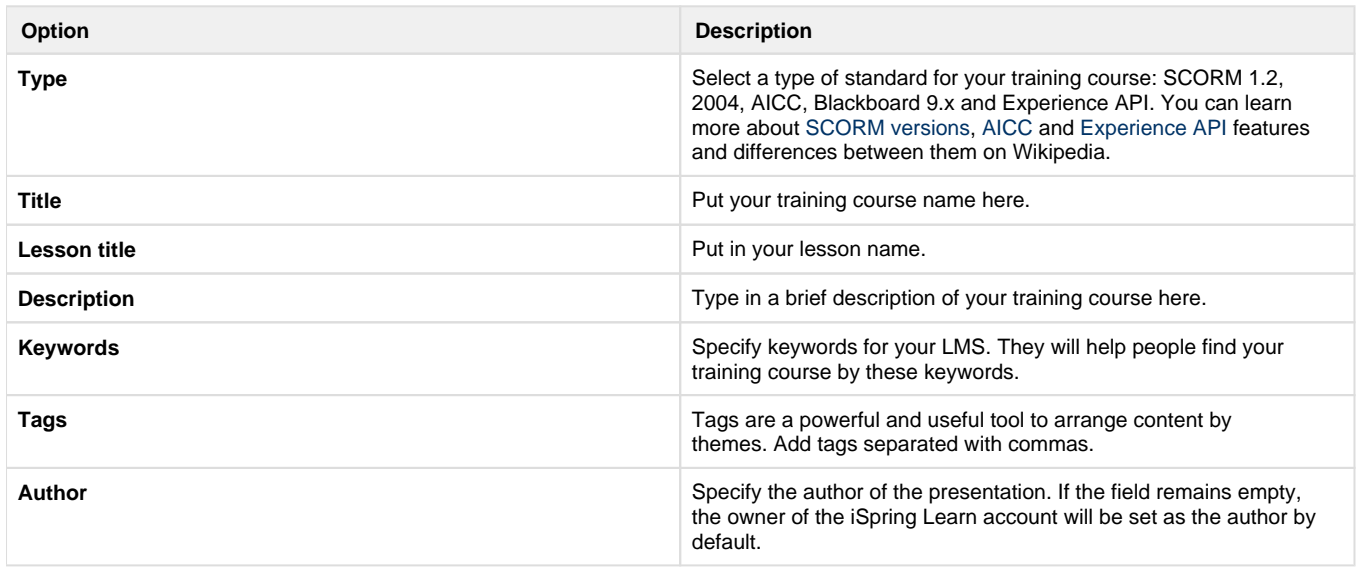

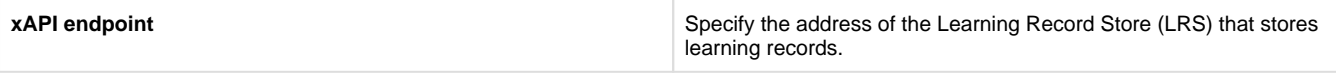

The **Tags** and **Author** fields are available in the Learning course tab when you publish for iSpring Learn.

#### **Table 2. Report Completion**

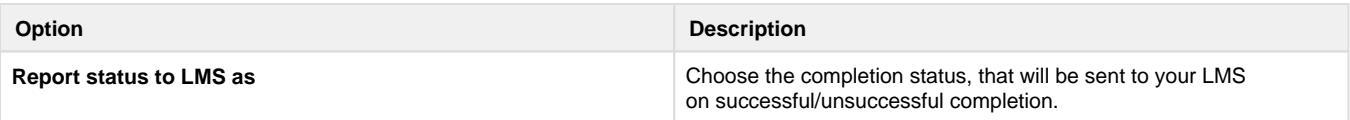

## **Experience API (Tin Can API) Settings**

Experience API content can be hosted and launched outside of the LMS. To track the course statistics, specify the LRS address in the **xAPI endpoint** field.

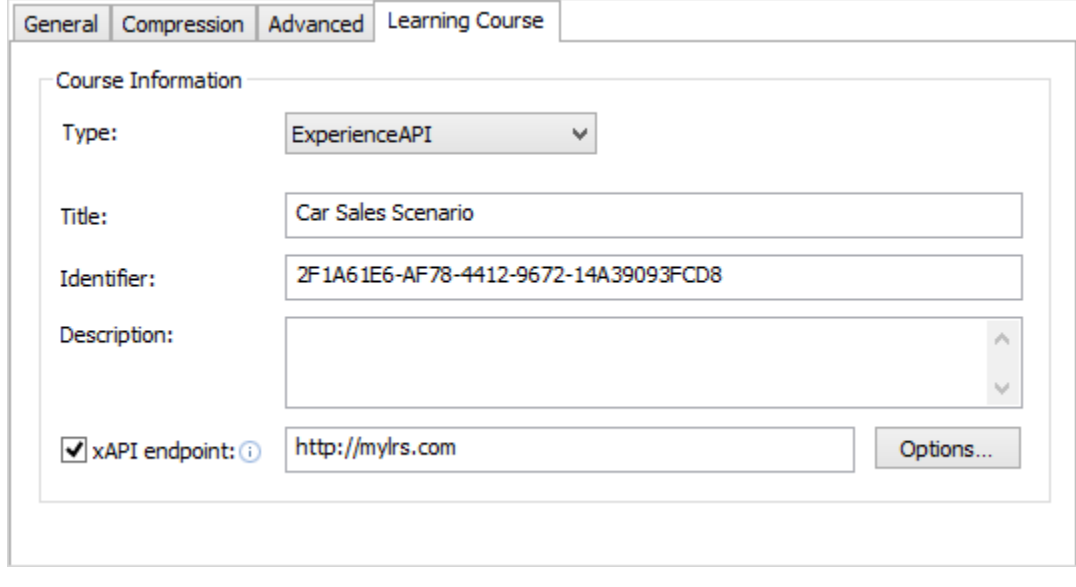

Click **Options** to define additional parameters.

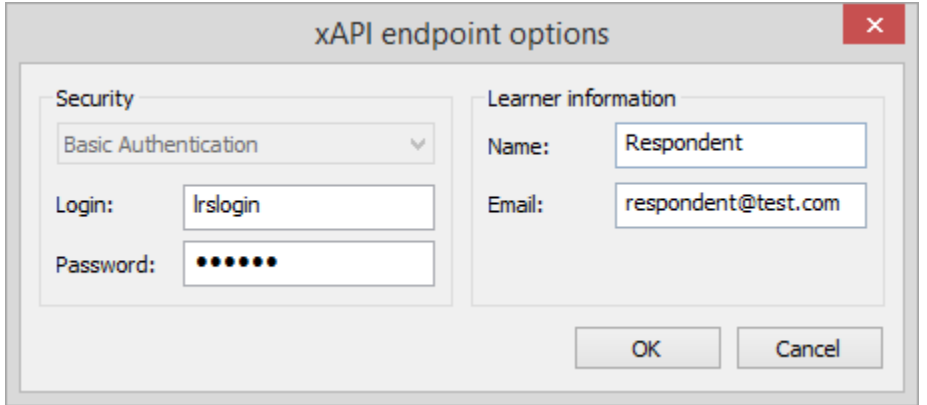

**Table 3. xAPI endpoint options**

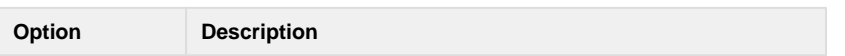

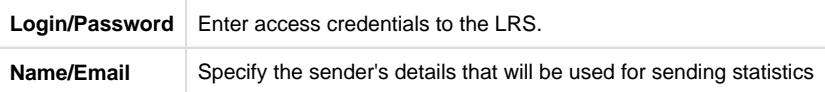

### **CMI5 (Experimental)**

CMI5 is a set of rules providing all the capabilities of SCORM and xAPI at the same time. Students can take course materials when there's no Internet connection with special mobile apps. The progress will be saved and sent to the LMS once the connection is restored.

In the **Launch method** field, choose if your dialog simulation should open in a new browser window (**Own window**) or according to the LMS settings that apply to all courses in it (**Any window**).

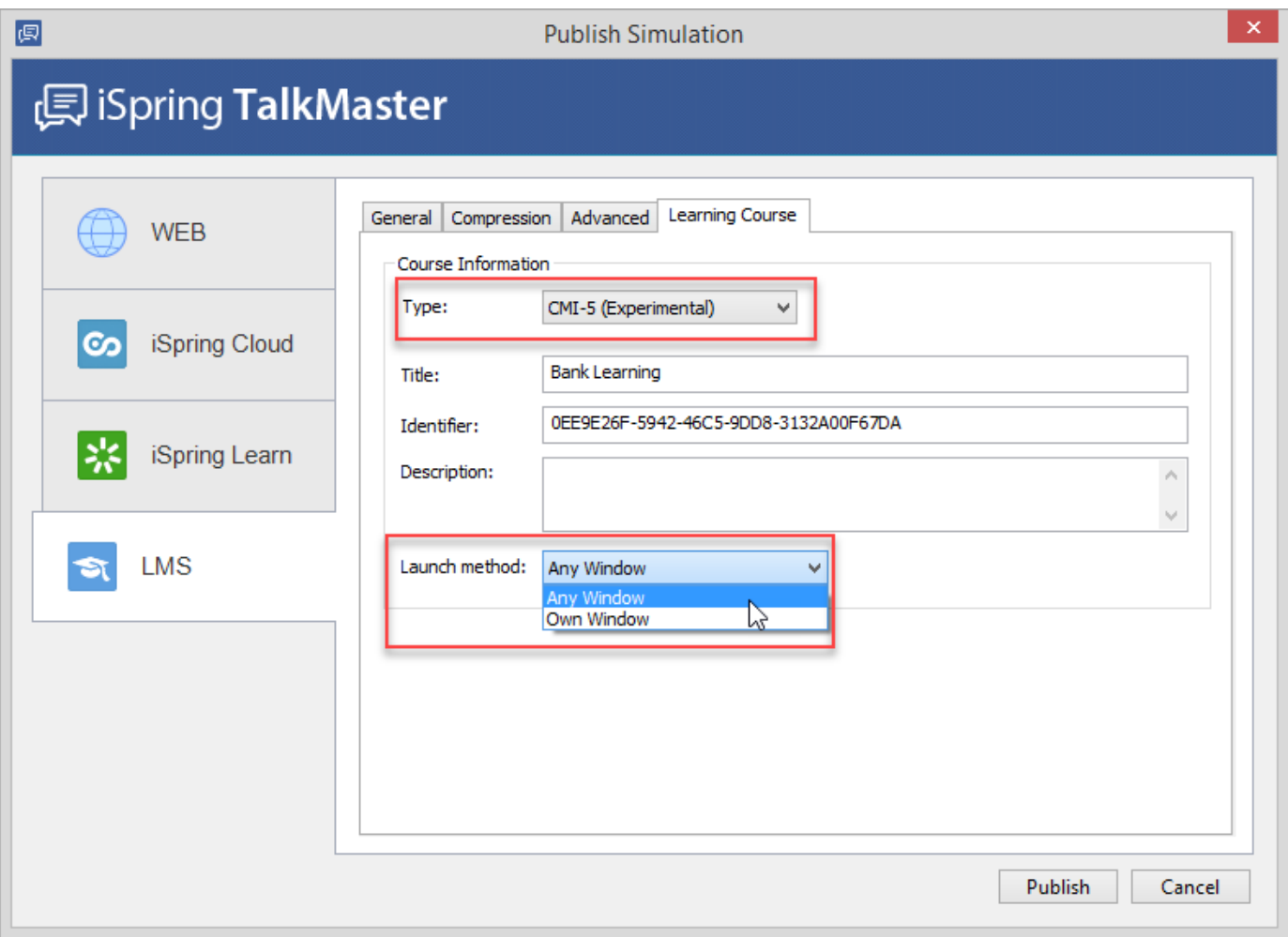